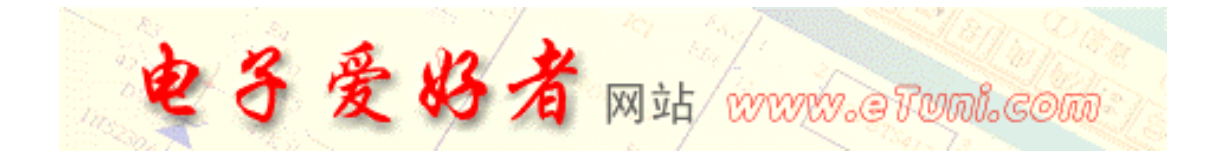

## Protel Pcb

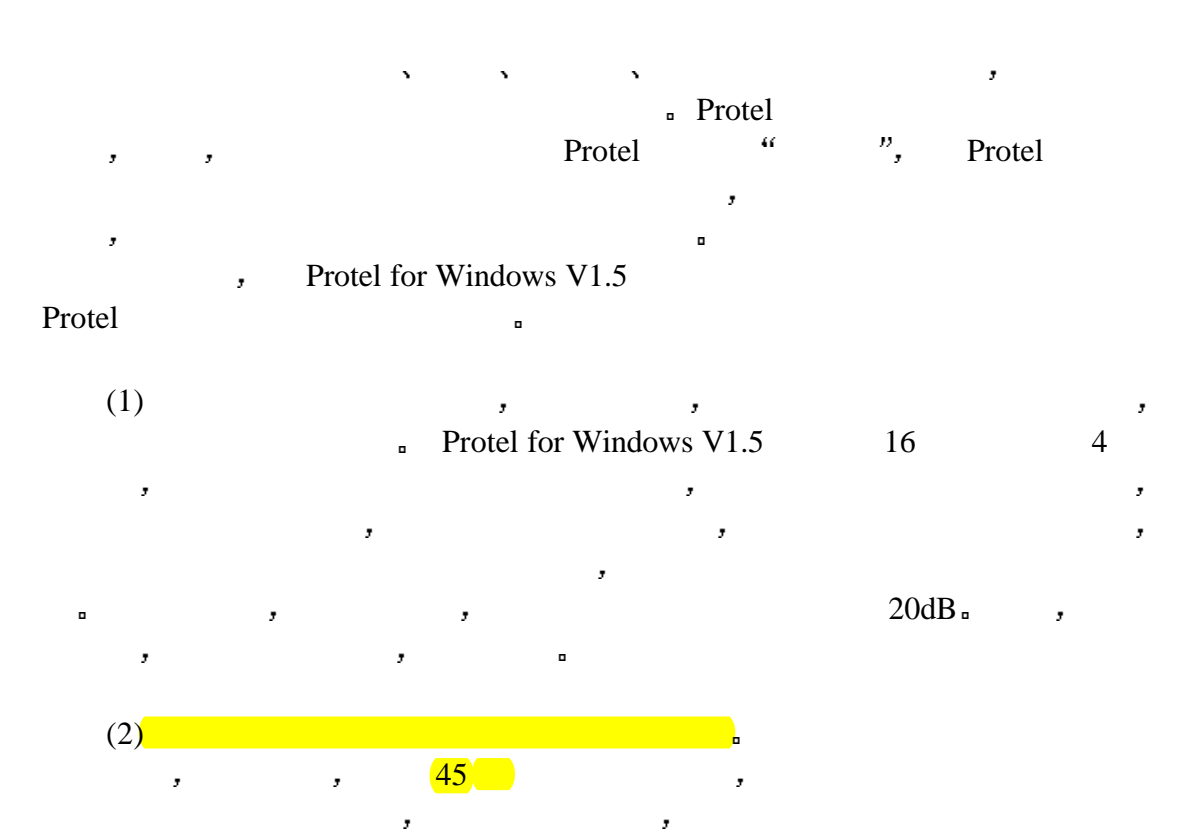

 $\blacksquare$  Protel  $\blacksquare$ "Options" "Track Mode" 45 / 90 Line 90 Arc / Line 方式布线 二是在 Auto 菜单的 Setup Autorouter 项所打开的 Routing Passes"  $4^{n}$ Add Arcs",  $\blacksquare$ 

 $(3)$  Protel and  $(3)$  $\mathcal{A}(\mathcal{C})=\mathcal{D}(\mathcal{C})=\frac{1}{2}$  in the contract of the contract of the contract of the contract of the contract of the contract of the contract of the contract of the contract of the contract of the contract of the cont "Netlst"  $\qquad$  "Edit Net" , "Change Net" , "Change Net" , "Change Net" , "Change Net" , "Change Net " "Edit Net" (Shortest Change Net" ) "Change Net"<br>"OptimizeMethod ( )" "Shortest" ,  $44$  Auto" Placement Tools - Shove' "Auto" "Density(  $\bigcup_{n=1}^{\infty}$  " $\bigcap_{n=1}^{\infty}$  " $\bigcap_{n=1}^{\infty}$ "Netlist"  $\bigcup_{n=1}^{\infty}$ "Netlist" Lengthof selection",

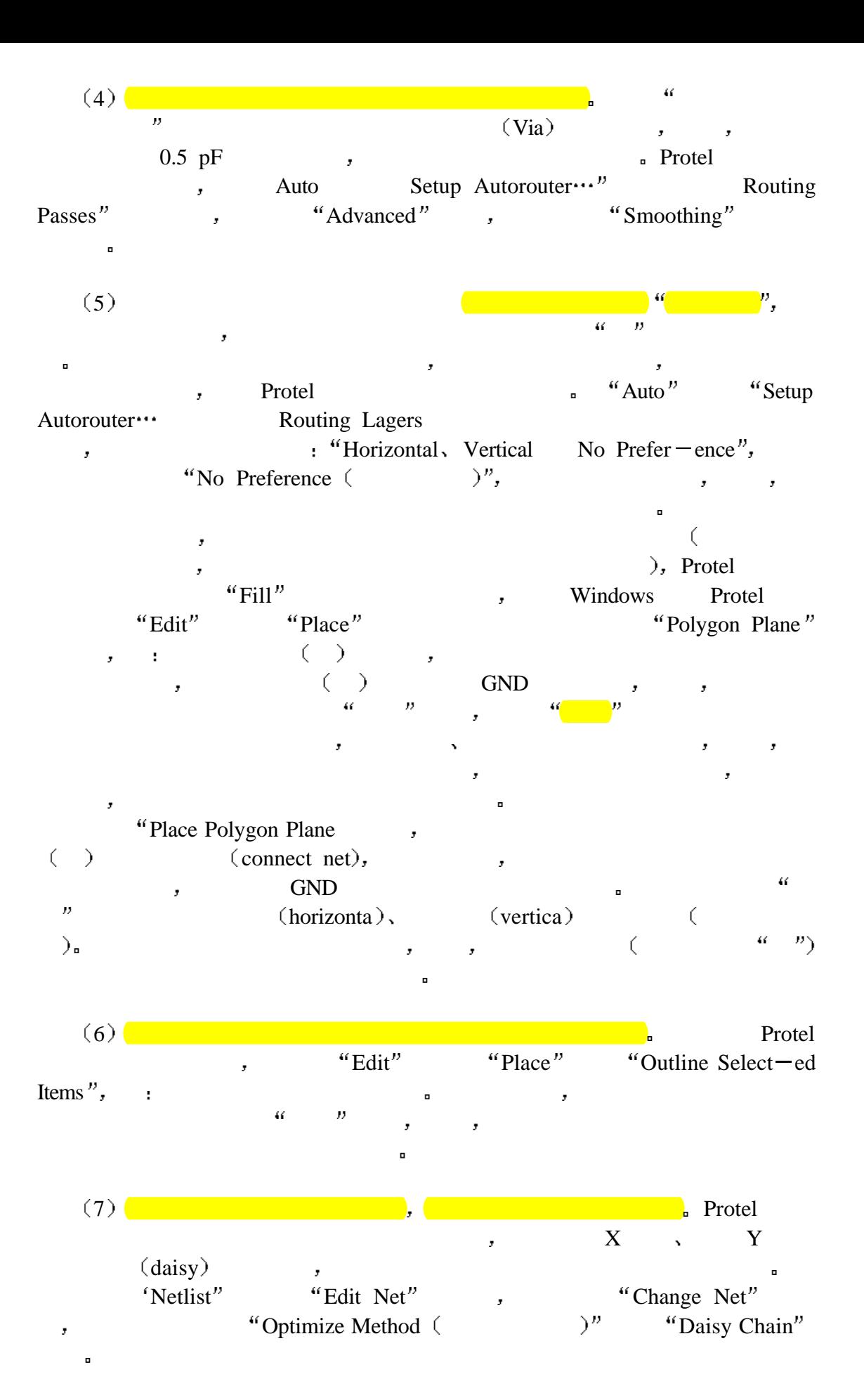

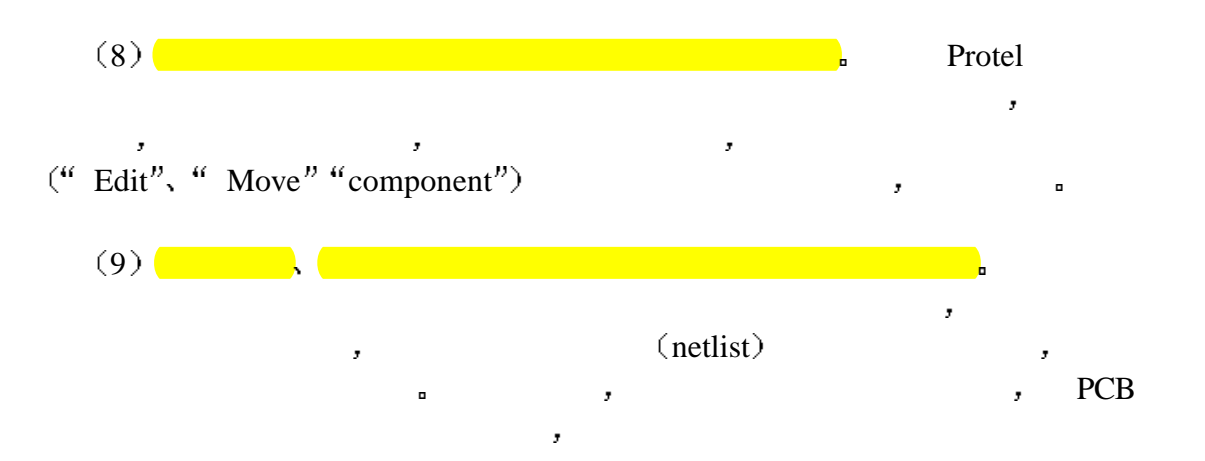

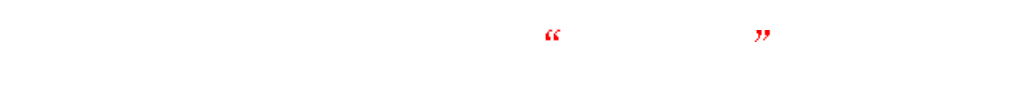

http://www.eTuni.com